$,$  tushu007.com

## $<<3ds$  Max  $>>$

 $<<$ 3dsMax $>$ 

- 13 ISBN 9787302180166
- 10 ISBN 7302180164

出版时间:2008-11

页数:239

PDF

更多资源请访问:http://www.tushu007.com

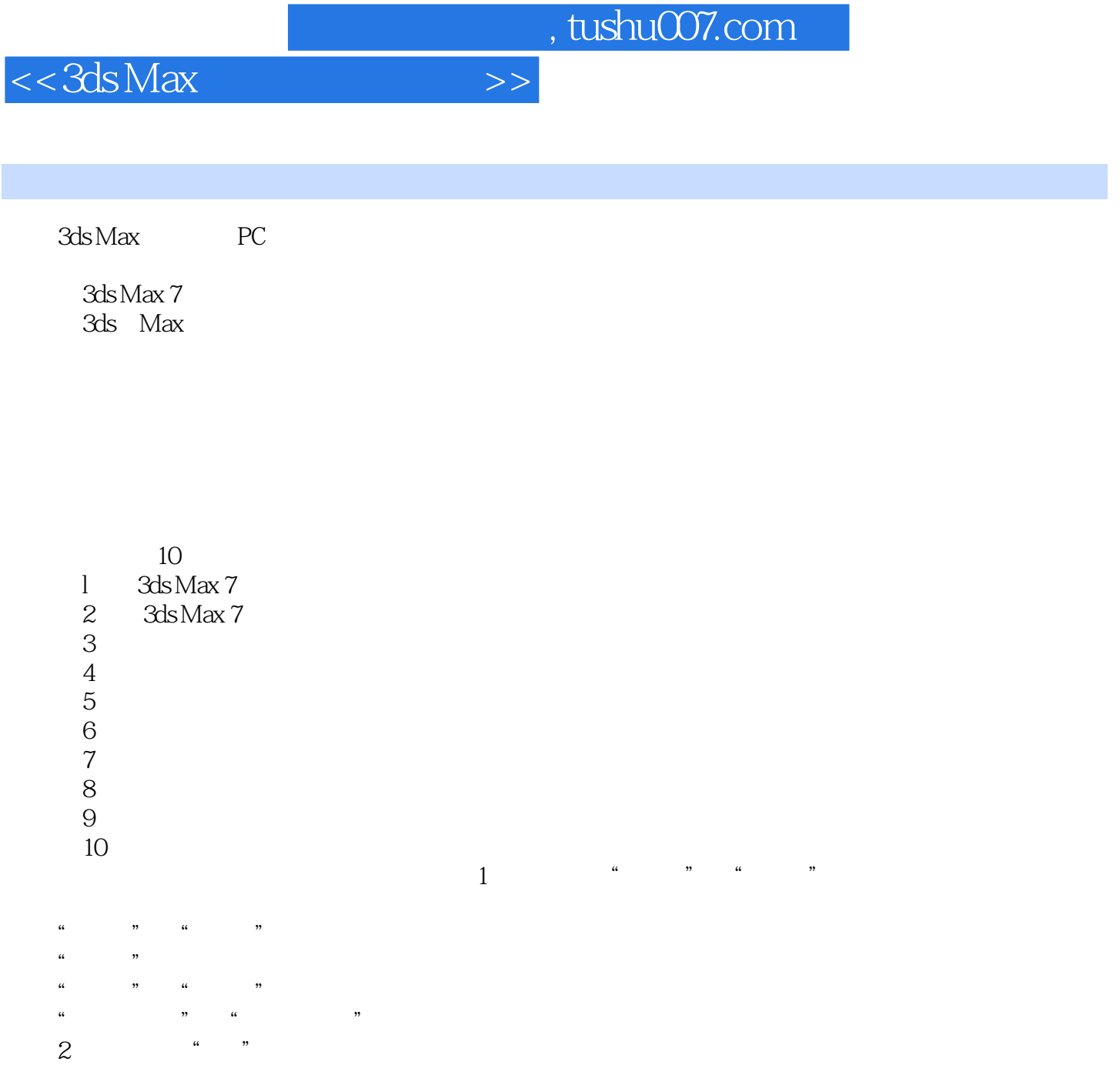

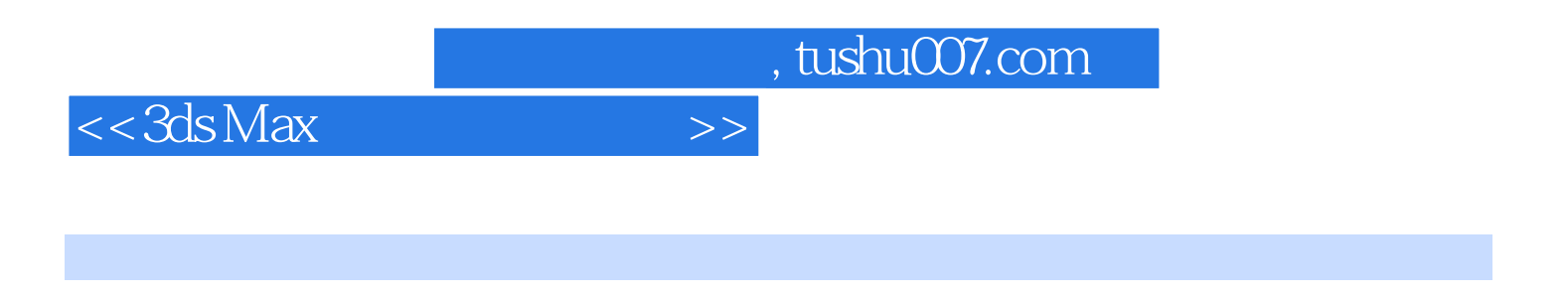

3ds Max

 $3d$ s Max  $7$ 

*Page 4*

 $\sim$ , tushu007.com

 $<< 3ds$  Max  $>>$ 

第1章 3ds Max 7系统的运行环境与基本设置 1.1 3ds Max软件简介 1.2 3ds Max 7的运行环境 1.3 3ds Max 7 1.3.1 3ds Max 7 1.3.2 1.4 2 3ds Max 7 2.1 3ds Max 7界面介绍 2.2 3ds Max 7的主要功能 2.2.1 各种建模功能 2.2.2 创建对象的材质以及纹理  $223$  2.3 File  $24$   $241$   $242$  $243$  2.44  $245$  $246$  2.47  $248$  2.5  $26$  2.61  $261$   $262$  2.63  $262$ <br>  $27$ <br>  $27.1$  Snap<br>  $27.2$  Angle Snap<br>  $29.2$ <br>  $29.3$ <br>  $31.2$ <br>  $32.2$ <br>  $32.3$ <br>  $32.3$ <br>  $32.3$  $27.3$  Percent Snap(1) and  $28$  Group(2.9)  $29.1$   $29.2$   $29.3$   $2.10$   $3$  $31$  3.1.1  $31.2$  3.1.2  $32$  $321$  2.3 dia 3.3.1 and 5.3.2 Array 3.3.3 Mirror 3.34 Spacing Tool 3.3.5 Align 3.4 3.4.1 3.4.2  $343$  Subdivision Surface  $344$  FFD  $345$  $35 \hspace{1.6cm} 4 \hspace{1.6cm} 4.1 \hspace{1.6cm} 4.2 \hspace{1.6cm}$  $421$  2D  $422$   $423$  $\text{Edit Spline}$   $4.2.4$   $4.2.5$ Vertex 4.2.6 2.6 to the Segment 4.2.7 Spline 4.3 1  $4.31$   $5.431$   $6.432$   $7.433$   $7.433$ Bevel 4.3.4 BevelProfile 4.4 4.4.1 4.4.1  $\emph{Boolean}$   $\emph{442}$   $\emph{Left}$   $\emph{443}$   $\emph{444}$  $ShapeMerge$   $4.5$   $5$   $5.1$   $5.1$   $5.1$  $51.2$   $51.3$   $52$   $521$  $522$  Vertex( $523$  Edge( $523$  $524$  Face Polygon Element  $53$  Editable Poly  $531$  $5.3$   $\frac{3.3}{2.44}$   $\frac{1.3}{2.5}$  Editable Poly<br>5.3.2 Polygon 5.3.3 Edge  $534$  Vertex  $54$  5.4 6  $\begin{array}{cccc}\n61 & & 61.1 & & 61.2 \\
1.3 & & 62 & & 63 & & 631 \\
2.4 & & 63 & & 631 & & 61.2\n\end{array}$ 6.1.3 6.2 6.3 6.3 6.3.1 6.3.2 UVW Map  $64$  6.4.1 6.4.2 6.4.3  $64$  $644$  6.45  $645$  $647$  6.5  $65$  6.5.1 6.5.2  $653$  6.5.3 6.54 6.6 e and  $654$  $7$  and  $7.1$   $7.1$   $7.1$   $7.1.1$  Double Sided  $7.1.2$  Blend  $(7.1.3 \text{ Multi } \text{ Sub-Oblect})$  7.1.4 Matte Shadow 质 7.1.5 Raytrace(光线跟踪)材质 7.1.6 Architectural(建筑类型)材质 7.2 Mental Ray材质 7.2.1 设 Mental Ray 7.2.2 Mental Ray 7.2.3 Mental Ray 7.3 HDRI  $7.4$  8 8.1 8.1 8.1.1  $81.2$  8.1.3 8.1.4 8.2  $821$   $822$   $823$   $83$   $831$   $832$ 8.4 6.4 1 8.4.2 8.4.3 Fog 8.4.4 Fire 8.5 9 9 9.1 9.1.1 9.1.2  $9.2$   $9.21$   $9.22$  9.2.2  $9.3$ 

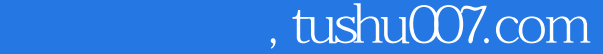

 $<<3ds$  Max  $>>$ 

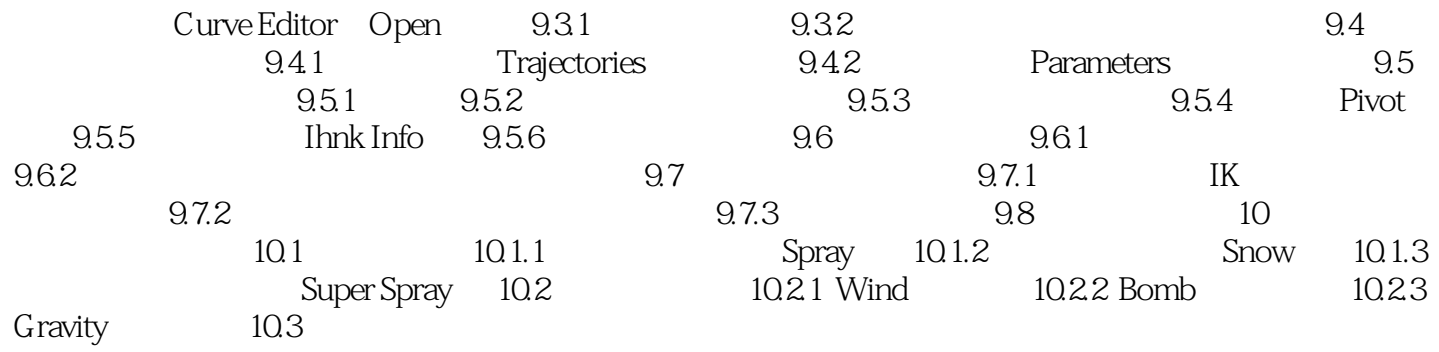

 $<<$ 3ds Max $>>$ 1 3ds Max 7 ds Max 7  $3d$ s Max  $7$ 1.1 3ds Max 3ds Max PC 20 30 DOS 3D Studio<br>
Windows 3ds Max 7 Mental ray HDRI  $m$  目前3ds Max已被广泛地应用于影视制作和广告动画领域、室内外建筑设计及其动画领域和工业设 1.2 3ds Max 7的运行环境 3ds Max 7运行的软件环境为Windows 2000(Service Pack4)或Windows XP Service Pack2 Meters Intemet.Explorer6 DirectX 9.0 3ds Max 7 CPU Intel AMD 300MHz 512MB 500MB 1024×768 16 64MB 40 CD-ROM DVD 1.3 3ds Max 7的界面及自定义 1.3.1 启动3ds Max 7 第一次运行软件时,用户必须在弹出 的Graphics Drive Setup(图像驱动程序设置)对话框(图1.1)中选择显示卡驱动程序,用户可以选 OpenGL Direct3D 3ds Max 7 I irect3D Directlx9.0 Directlx9.0 OpenGI  $\Box$ irect3D $\Box$ 

, tushu007.com

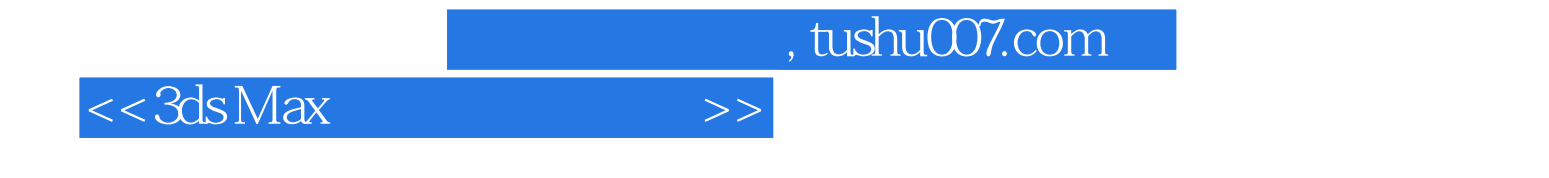

 $3$ ds Max $3$ ds Max

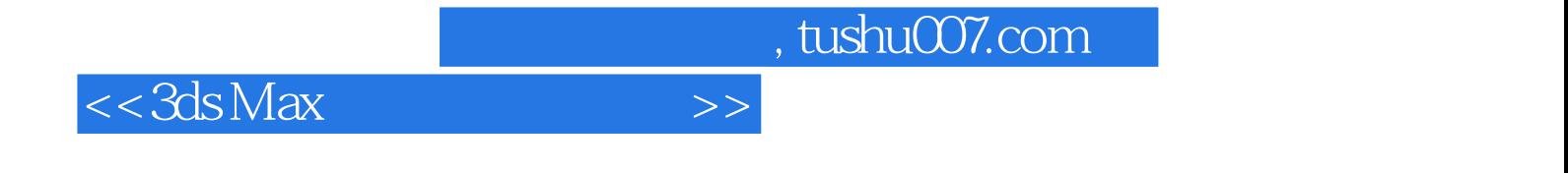

本站所提供下载的PDF图书仅提供预览和简介,请支持正版图书。

更多资源请访问:http://www.tushu007.com